# Gravitation : le problème des deux corps avec PSTricks partie 3

#### 6 juillet 2 012

### 1 Mouvements dans le repère du centre de masse

D'abord un petit rappel des documents précédents :

On considère un système de deux corps en interaction gravitationnelle  $M_1$  de masse  $m_1$  et  $M_2$  de masse  $m_2$  dans le repère galiléen inertiel  $\Re$ . Ils sont supposés ponctuels.

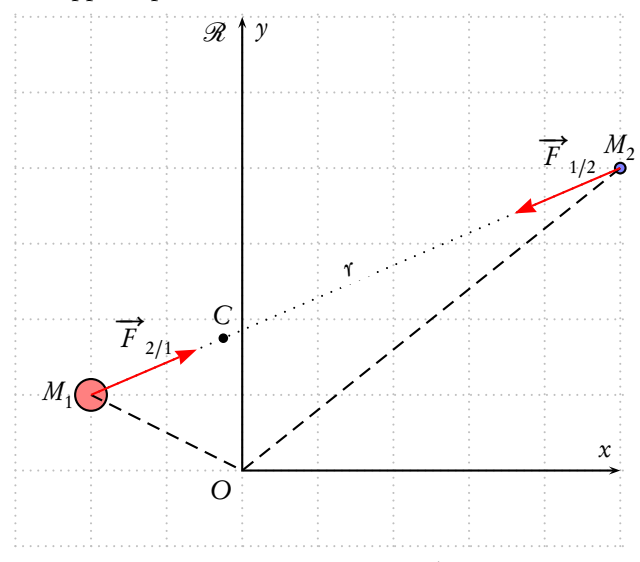

On note  $\overrightarrow{r} = \overrightarrow{M_1 M_2}$ .  $M_2$  subit de la part de  $M_1$  une force attractive  $\overrightarrow{F}_{1/2}$  et réciproquement  $M_1$  subit de la part de  $M_2$ une force attractive  $\overrightarrow{F}_{2/1}^2$  telles que :

$$
\overrightarrow{F}_{1/2} = -g \frac{m_1 m_2}{r^3} \overrightarrow{r} \quad \overrightarrow{F}_{2/1} = +g \frac{m_1 m_2}{r^3} \overrightarrow{r}
$$

La loi de Newton appliquée à chacune des particules s'écrit :

$$
m_1 \frac{d^2 \overrightarrow{r}}{dt^2} = g \frac{m_1 m_2}{r^3} \overrightarrow{r}
$$

$$
m_2 \frac{d^2 \overrightarrow{r}}{dt^2} = -g \frac{m_1 m_2}{r^3} \overrightarrow{r}
$$

Sachant que  $r = \sqrt{(x_2 - x_1)^2 + (y_2 - y_1)^2}$ , nous obtenons un système de quatre équations différentielles :

$$
\begin{cases}\n\ddot{x}_1 = g \frac{m_2}{r^3} (x_2 - x_1) \\
\ddot{y}_1 = g \frac{m_2}{r^3} (y_2 - y_1) \\
\ddot{x}_2 = -g \frac{m_1}{r^3} (x_2 - x_1) \\
\ddot{y}_2 = -g \frac{m_1}{r^3} (y_2 - y_1)\n\end{cases}
$$

Voici comment placer sur la pile les différentes variables, ainsi que le système d'équations en notation algébrique. Il faut retenir la notation utilisée pour représenter les variables en fonction de leurs positions respectives sur la pile :

% 0 1 2 3 4 5 6 7 % y[0] y[1] y[2] y[3] y[4] y[5] y[6] y[7] % x1 y1 x'1 y'1 x2 y2 x'2 y'2 \def\GravAlgIIcorps{% y[2]|y[3]|%  $M2*(y[4]-y[0])/((y[4]-y[0])^2+(y[5]-y[1])^2)$ 1.5|%  $M2*(y[5]-y[1])/((y[4]-y[0])^2+(y[5]-y[1])^2)$ 1.5|% y[6]|y[7]|%  $M1*(y[0]-y[4])/((y[4]-y[0])^2+(y[5]-y[1])^2)$  1.5|%  $M1*(y[1]-y[5])/((y[4]-y[0])^2+(y[5]-y[1])^2)$  1.5}

Les conditions initiales, positions et vitesses respectives des deux corps, déterminent l'évolution du système.

\def\InitCond{x01 y01 v0x1 v0y1 x02 y02 v0x2 v0y2}

Elles sont définies dans l'environnement \begin{pspicture} :

\pstVerb{

/x01 2 def /y01 2 def /v0x1 .2 def /v0y1 0.25 def /x02 -3 def /y02 0 def /v0x2 -0.25 def /v0y2 -0.5 def /M1 3 def /M2 1 def }%

Dans cette même variable \pstVerb, il est utile de faire d'autres calculs, comme la période du mouvement afin de bien choisir l'intervalle de temps sur lequel on dessine les trajectoires. Les calculs s'effectuent en postscript et l'affichage du résultat utilise, par exemple, le package pst-tools.

\rput(-2,0){\psPrintValue[decimals=4]{periode}\hphantom{00000}s}

On désactivera cette ligne par % au début, une fois la période connue. Dans l'exemple proposé  $T = 41,0688$ s. On étudie le mouvement sur trois périodes environ.

Dans  $\mathcal R$  la position de C est déterminée par la relation :

$$
\overrightarrow{OC} = \frac{m_1 \overrightarrow{OM_1} + m_2 \overrightarrow{OM_2}}{m_1 + m_2}
$$

Avec les conventions utilisées les coordonnées de C seront calculées en postscript ainsi :

```
M1 y[0] mul M2 y[4] mul add M1 M2 add div % abscisse de C
M1 y[1] mul M2 y[5] mul add M1 M2 add div % ordonnée de C
```
Dans le repère R<sup>∗</sup> lié au centre de masse, les coordonnées des deux points se calculent par :

$$
\begin{cases}\nx_1^* = x_1 - x_C \\
y_1^* = x_1 - y_C \\
x_2^* = x_2 - x_C \\
y_2^* = y_2 - y_C\n\end{cases}
$$

Ce qui en postscript s'écrira :

y[0] % abscisse de M1 M1 y[0] mul M2 y[4] mul add M1 M2 add div % abscisse de C sub y[1] % ordonnée de M1 M1 y[1] mul M2 y[5] mul add M1 M2 add div % ordonnée de C sub

```
y[4] % abscisse de M2
M1 y[0] mul M2 y[4] mul add M1 M2 add div % abscisse de C
sub
y[5] % ordonnée de M2
M1 y[1] mul M2 y[5] mul add M1 M2 add div % ordonnée de C
sub
```
Les deux options [plotfuncx] et [plotfuncy] permettent justement de faire les calculs nécessaires à ce changement de repère. Mt désignant la masse totale calculée dans la variable \pstVerb :

```
/Mt M1 M2 add def
plotfuncx=y 0 get
          y 4 get M2 mul
          y 0 get M1 mul add
          Mt div sub ,
plotfuncy=1 get
          y 1 get
          M1 mul
          y 5 get M2 mul add
          Mt div sub,
```
Par défaut, c'est la variable de la fonction étudiée, ici le temps t, qui est notée x, qui est placée en abscisse. Toutes les grandeurs calculées :

```
% 0 1 2 3 4 5 6 7
% y[0] y[1] y[2] y[3] y[4] y[5] y[6] y[7]
% x1 y1 x'1 y'1 x2 y2 x'2 y'2
```
sont placées(empilées) dans un tableau noté y, c'est donc dans ce tableau qu'il faut aller à la pêche avec l'instruction postscript get.

Ainsi |y 0 get| donne : y[0] soit x1, |y 1 get| donne : y[1] soit y1 etc.

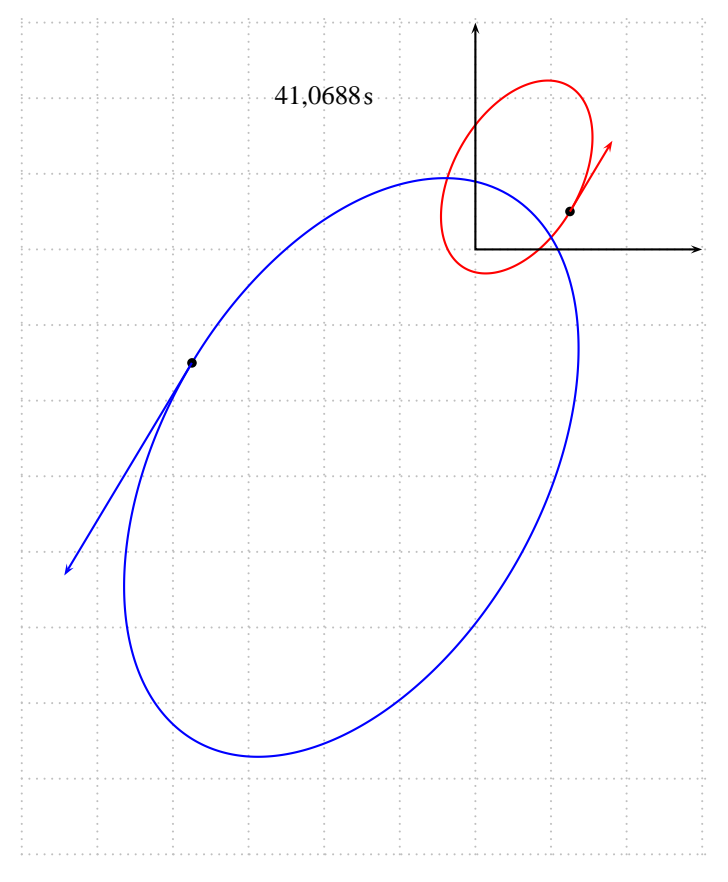

La partie suivante est une animation en temps réel.

Pour faciliter les calculs les positions successives des deux corps ont été enregistrées, avec l'option saveData, dans deux fichiers. Voici pour le premier :

```
\psequadiff[plotpoints=1000,algebraic,
            plotfuncx=y 0 get
                     y 4 get M2 mul
                      y 0 get M1 mul add
                     Mt div sub ,
            plotfuncy=1 get
                     y 1 get
                     M1 mul
                     y 5 get M2 mul add
                     Mt div sub,
            tabname=XY1G,
            saveData,filename=XY1G.dat
            ]{0}{41.07}{\InitCond}{\GravAlgIIcorps}
```
Cette option est ensuite désactivée. Pour l'animation, les fichiers sont lus et les données placées dans un tableau.

\pstVerb{/XY1 [(XYM1.dat) run] def /XY2 [(XYM2.dat) run] def

On pourra, éventuellement, tracer un segment joignant les deux corps en activant la ligne :

%\psline[linestyle=dashed,linecolor=white](!X1 Y1)(!X2 Y2)

### 2 L'animation

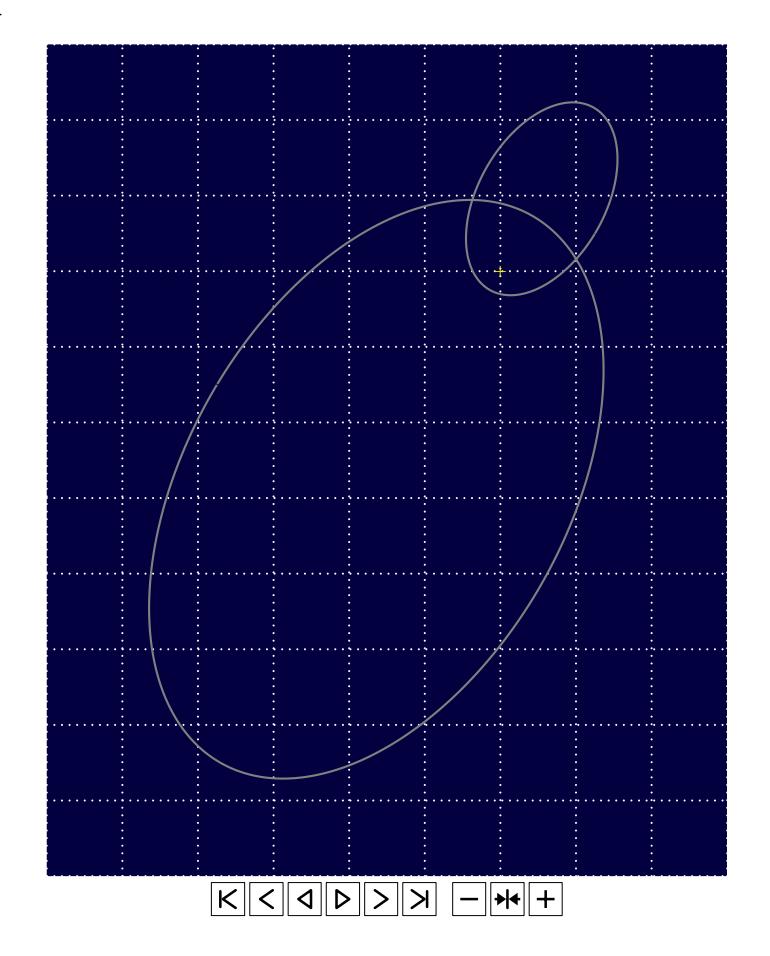

## 3 Mouvement d'un corps par rapport à l'autre

Étudions le mouvement de  $M_2$  par rapport à  $M_1.$  Dans un repère lié à  $M_1$  les coordonnées de  $M_2$  s'expriment par :

```
\int x_{2/1} = x_2 - x_1y_{2/1} = y_2 - y_1% 0 1 2 3 4 5 6 7
% y[0] y[1] y[2] y[3] y[4] y[5] y[6] y[7]
% x1 y1 x'1 y'1 x2 y2 x'2 y'2
  y[4] y[0] sub % x2 - x1
  y[5] y[1] sub % y2 - y1
% mouvement de M2 par rapport à M1
\psequadiff[plotpoints=1000,algebraic,
           plotfuncx=y dup 4 get exch 0 get sub ,
           plotfuncy=dup 5 get exch 1 get sub,
           tabname=XY21,
           saveData,filename=XY21.dat
           ]{0}{41.07}{\InitCond}{\GravAlgIIcorps}
```
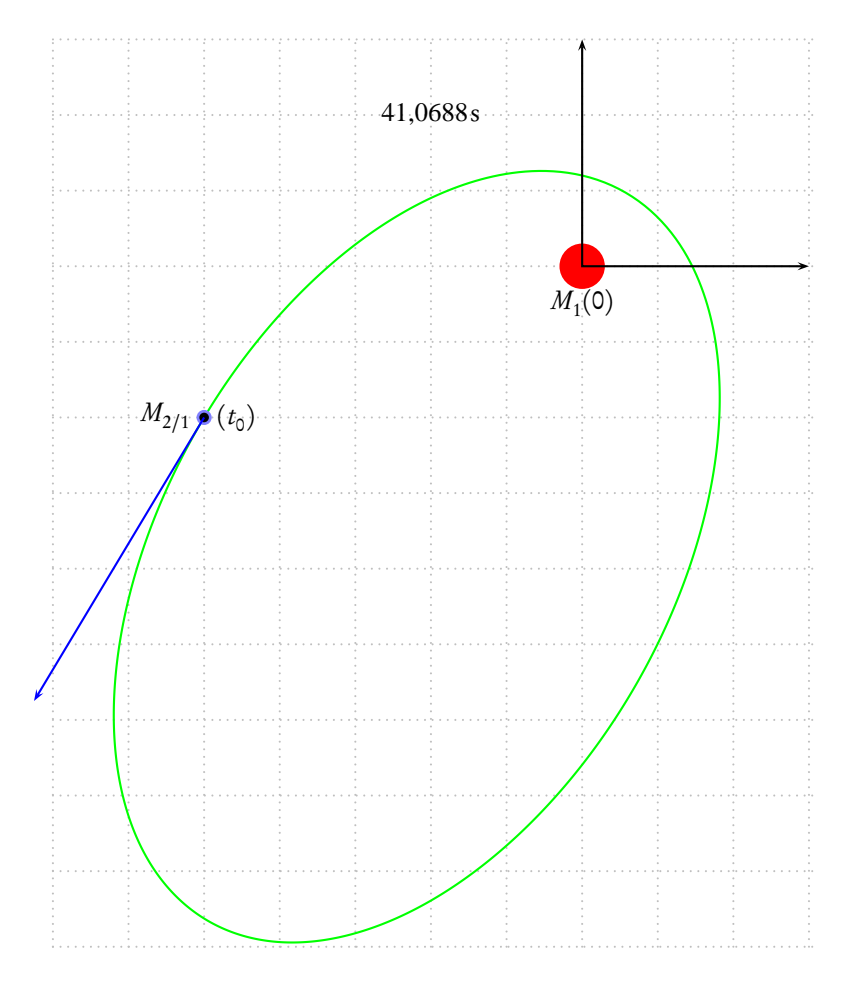

Le mouvement de  $M_1^{}$  par rapport à  $M_2^{}$  :

```
% mouvement de M1 par rapport à M1
\psequadiff[plotpoints=1000,algebraic,
           plotfuncx=y dup 0 get exch 4 get sub,
            plotfuncy=dup 1 get exch 5 get sub,
            tabname=XY12,
            saveData,filename=XY12.dat
            ]{0}{41.07}{\InitCond}{\GravAlgIIcorps}
```
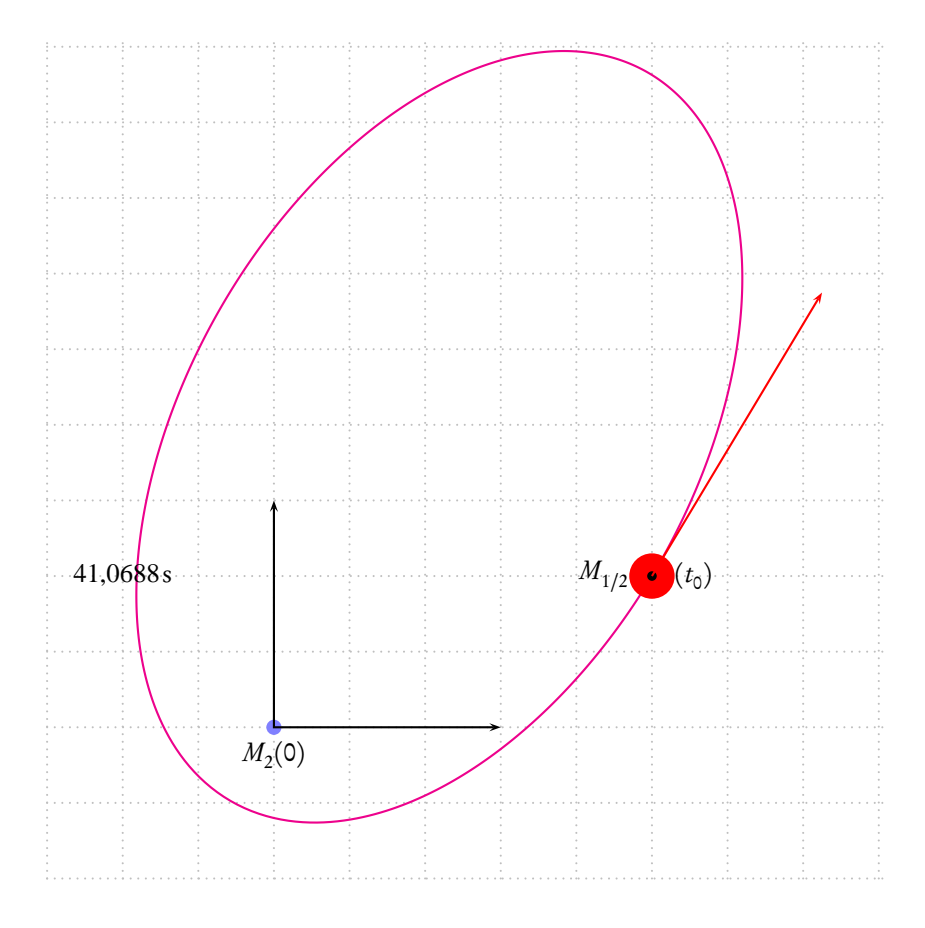

4 Animation du mouvement de  $M_1$  par rapport à  $M_2$ 

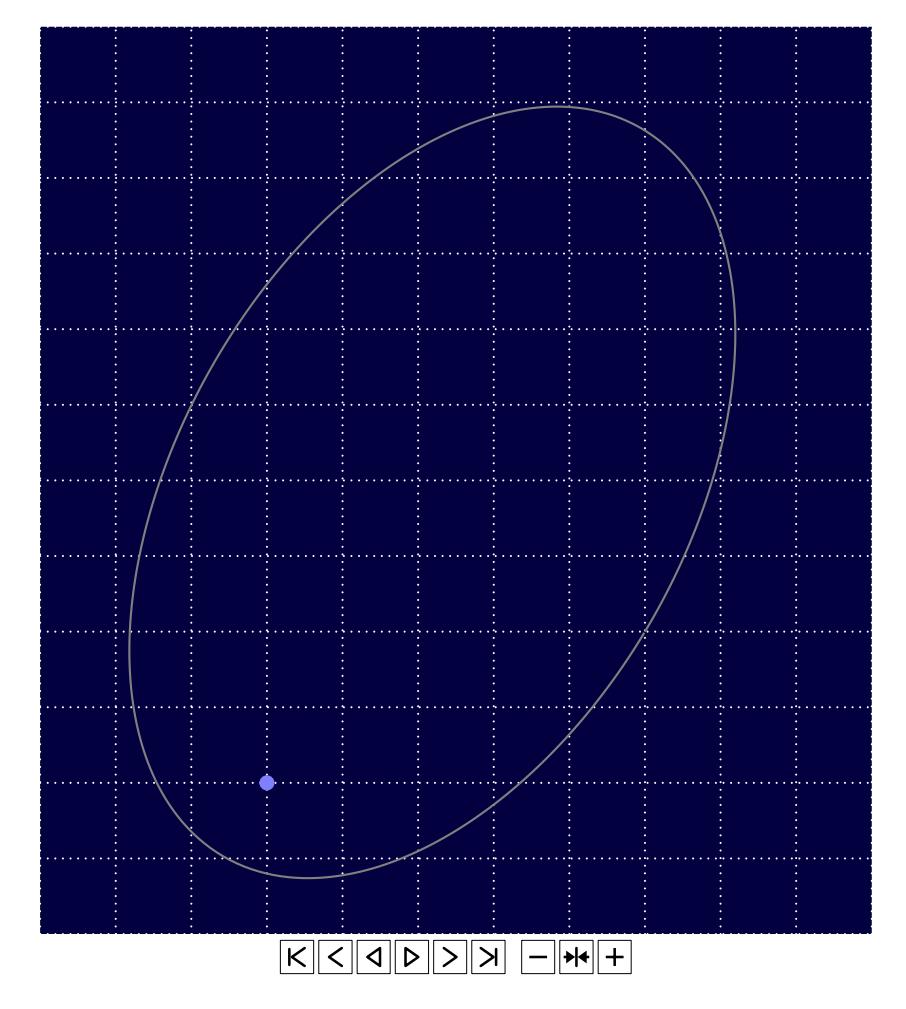